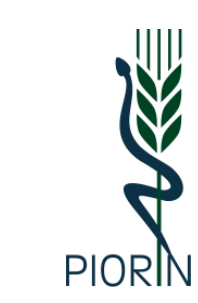

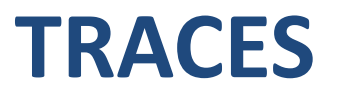

#### Główny Inspektorat Ochrony Roślin i Nasiennictwa Biuro Nadzoru Fitosanitarnego i Współpracy Międzynarodowej

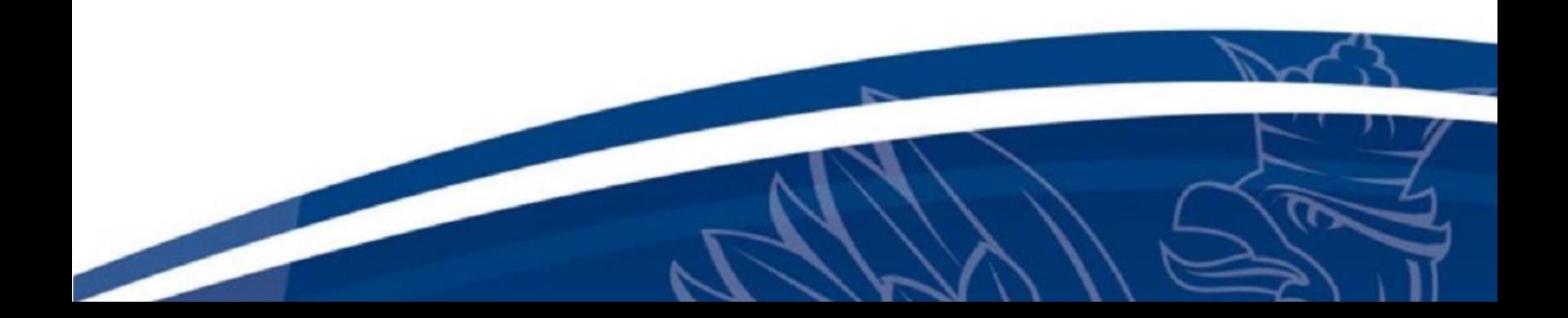

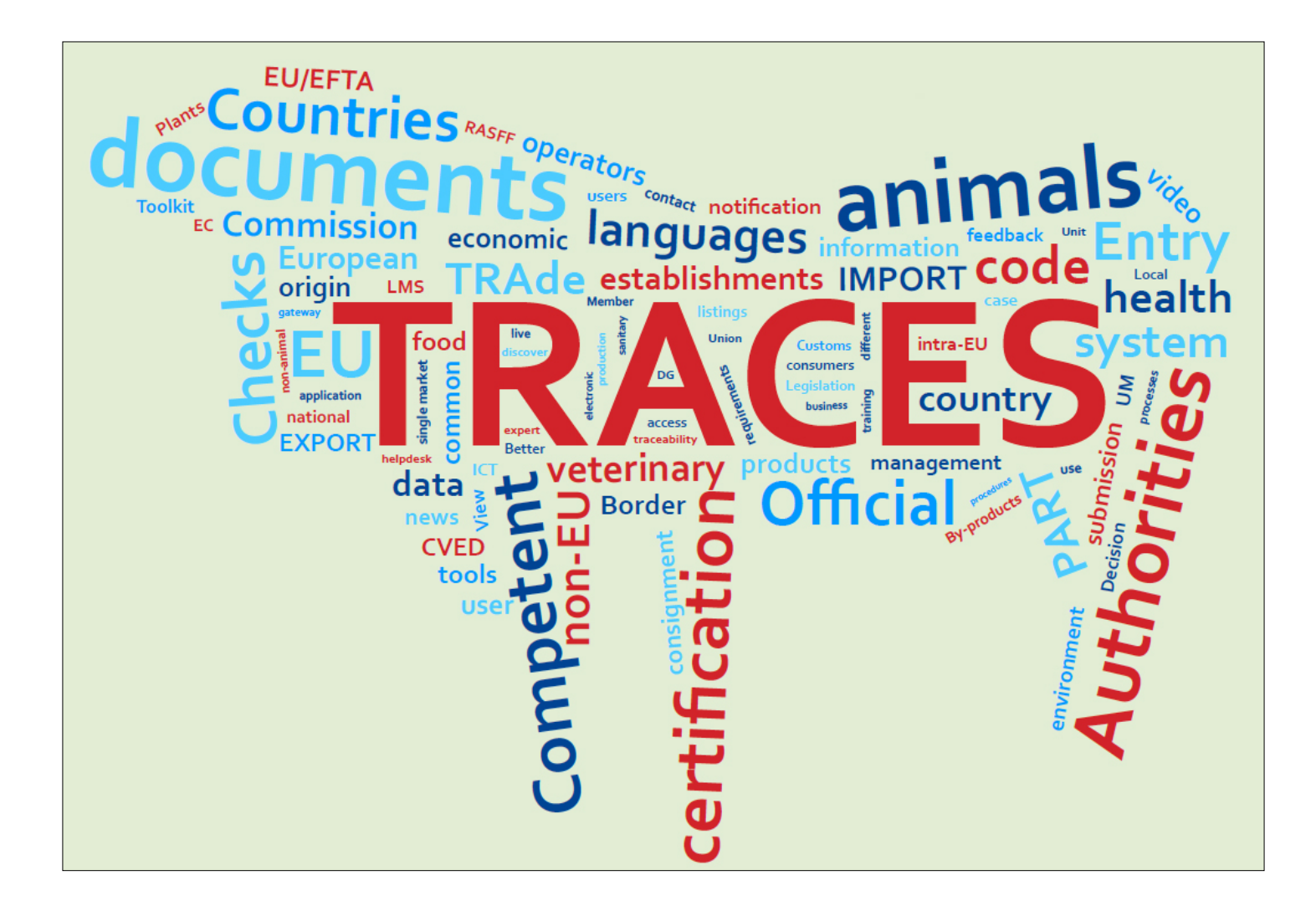

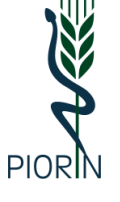

# **Słownik pojęć**

#### **IMSOC**

po angielsku: information management system for official controls po polsku: zintegrowany system zarządzania w zakresie kontroli urzędowych

IMSOC jest narzędziem informatycznym, który integruje różne unijne systemy informatyczne, takie jak TRACES, EUROPHYT i inne

#### **TRACES**

po angielsku: TRAde Control and Expert System po polsku: zintegrowany skomputeryzowany system weterynaryjny

System wykorzystywany do obsługi przesyłek na granicy

#### **CHED**

po angielsku: common health entry document po polsku: wspólny zdrowotny dokument wejścia

Jest to dokument, który generowany jest z systemu TRACES. Dla granicznej kontroli fitosanitarnej tworzony jest CHED-PP.

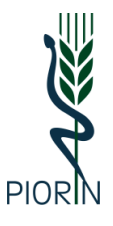

## **TRACES – podstawowe informacje**

System TRACES w Polsce w naszym zakresie będzie służył do obsługi granicznej kontroli fitosanitarnej

> **System stanie się obowiązkowy do stosowania z dniem 14 grudnia 2019 r.!!!!**

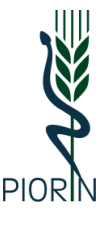

## **TRACES – obsługa przesyłki na granicy**

- 1. Założenie konta w TRACES przez **podmiot**.
- 2. Wstępne przygotowanie dokumentu przez **podmiot** (wypełnienie części I - przed przyjazdem przesyłki na granicę).
- 3. Przeprowadzenie granicznej kontroli, wprowadzenie jej wyników do systemu TRACES (**służba ochrony roślin**).
- 4. Wydanie dokumentu CHED-PP (**służba ochrony roślin**).
- 5. W razie nieprawidłowości przygotowanie notyfikacji do systemu Europhyt Interceptions (**służba ochrony roślin**).

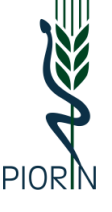

## **TRACES – dostęp do systemu**

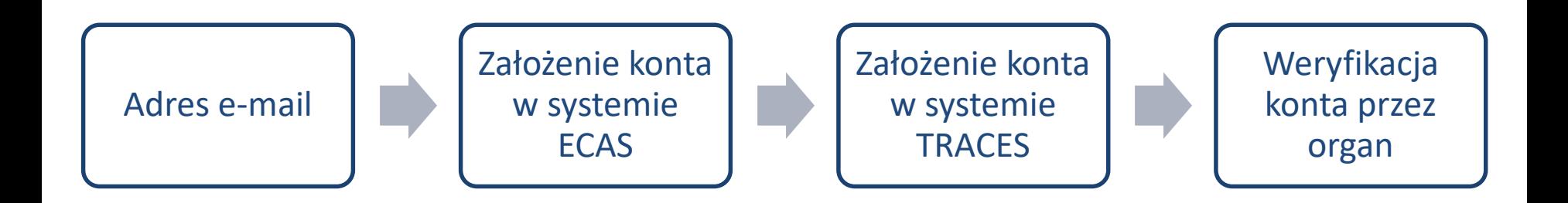

- 1. [Konto ECAS: https://webgate.ec.europa.eu/cfcas3/tracesnt](https://webgate.ec.europa.eu/cfcas3/tracesnt-webhelp/Content/C_EU%20login/create-a-new-EU-login-account.htm)webhelp/Content/C\_EU%20login/create-a-new-EU-login-account.htm
- 2. [Konto TRACES: https://webgate.ec.europa.eu/cfcas3/tracesnt](https://webgate.ec.europa.eu/cfcas3/tracesnt-webhelp/Content/D_User%20Management/request-an-access-profile-in-TRACES.NT.htm)webhelp/Content/D\_User%20Management/request-an-access-profile-in-TRACES.NT.htm

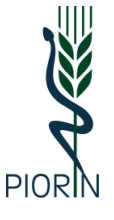

### **TRACES – rodzaje systemów**

System produkcyjny:<https://webgate.ec.europa.eu/tracesnt/>

System testowy: <https://webgate.training.ec.europa.eu/tracesnt/>

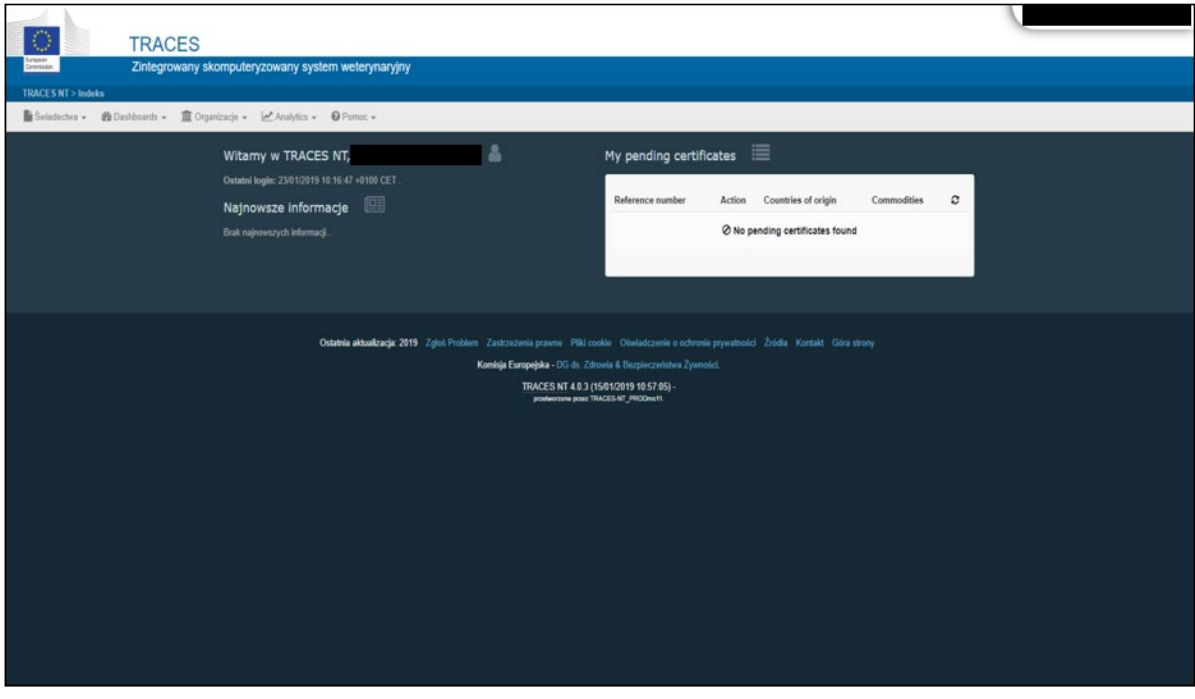

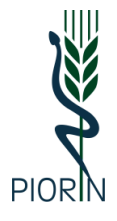

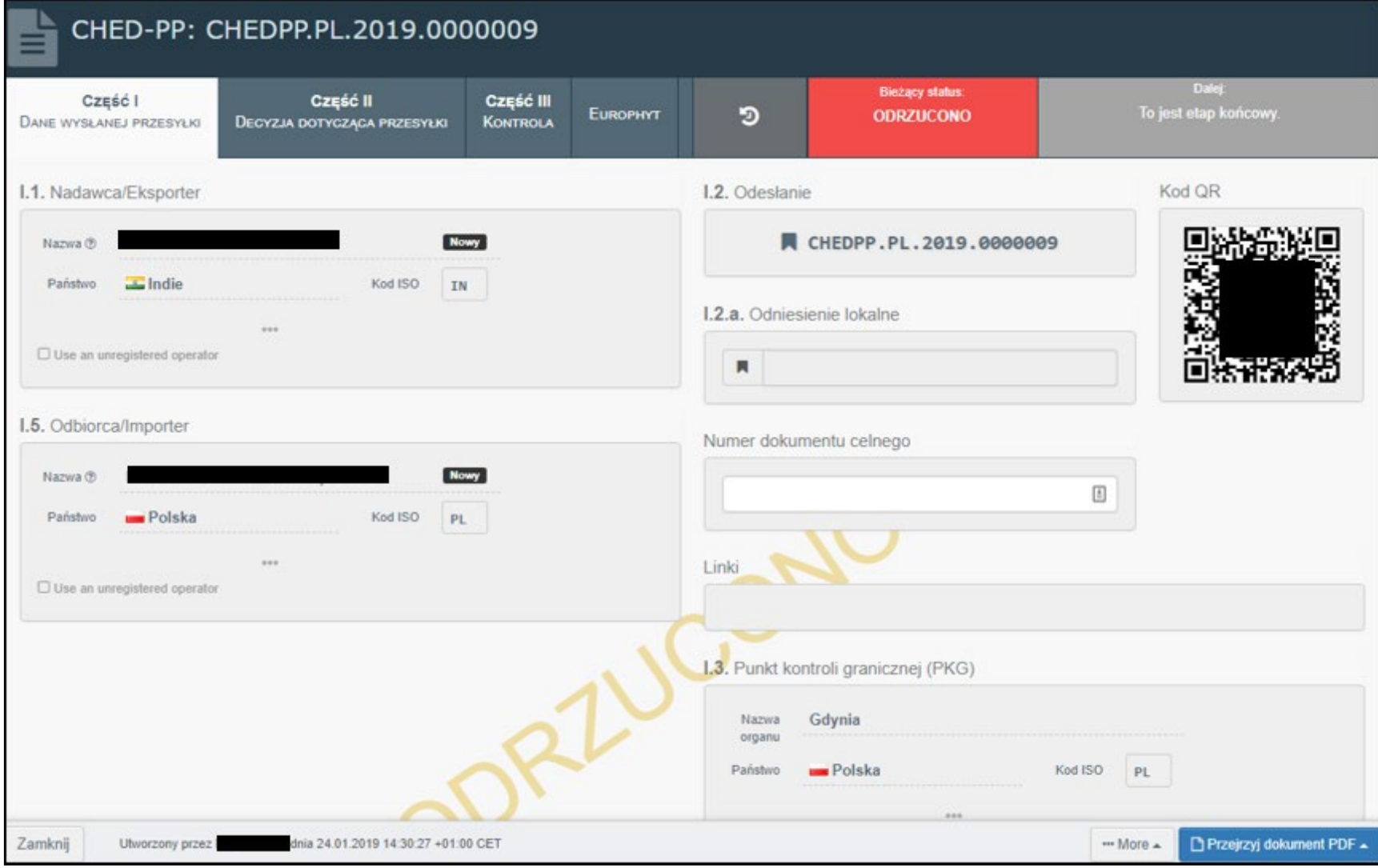

# TRACES - instrukcje, poradniki, itp.

### https://webgate.ec.europa.eu/cfcas3/tracesntwebhelp/Content/L CHED-PP/Intro.htm

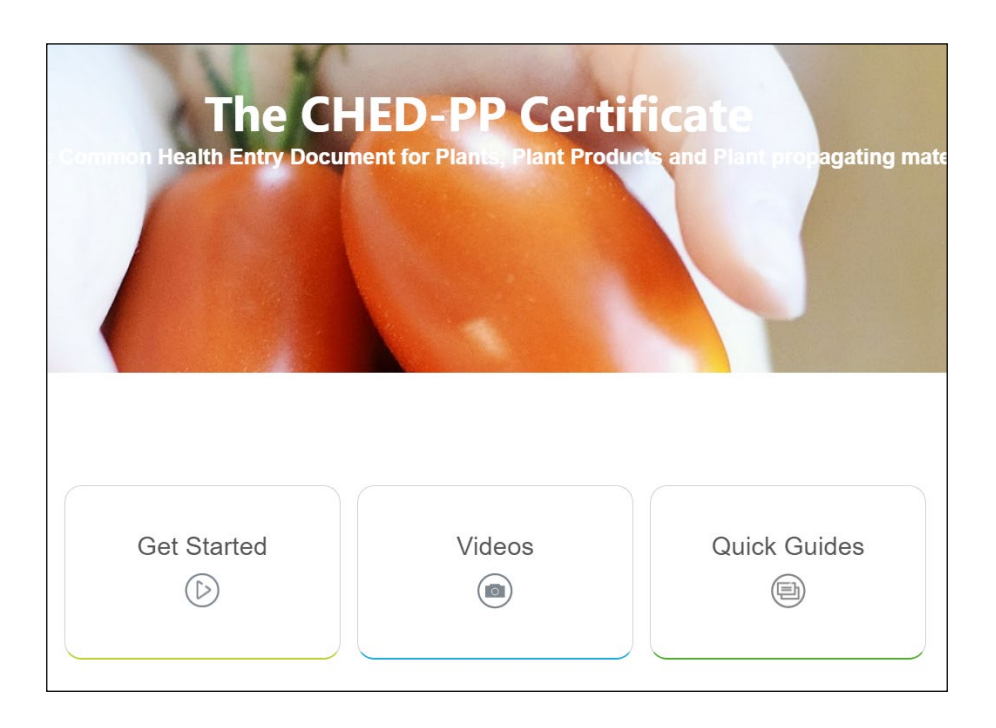

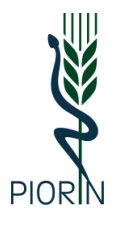

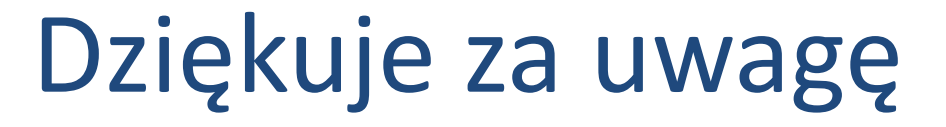

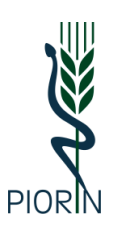